НАУЧНО-ПРОИЗВОДСТВЕННОЕ ПРЕДПРИЯТИЕ "СЕМИКО"

40 1340

### Клавишная электронно-вычислительная машина

### ЭЛЕКТРОНИКА МК-152

### РУКОВОДСТВО ПО ЭКСПЛУАТАЦИИ

НПКД.401348.001 РЭ изм. 16

Новосибирск 2017

## Содержание

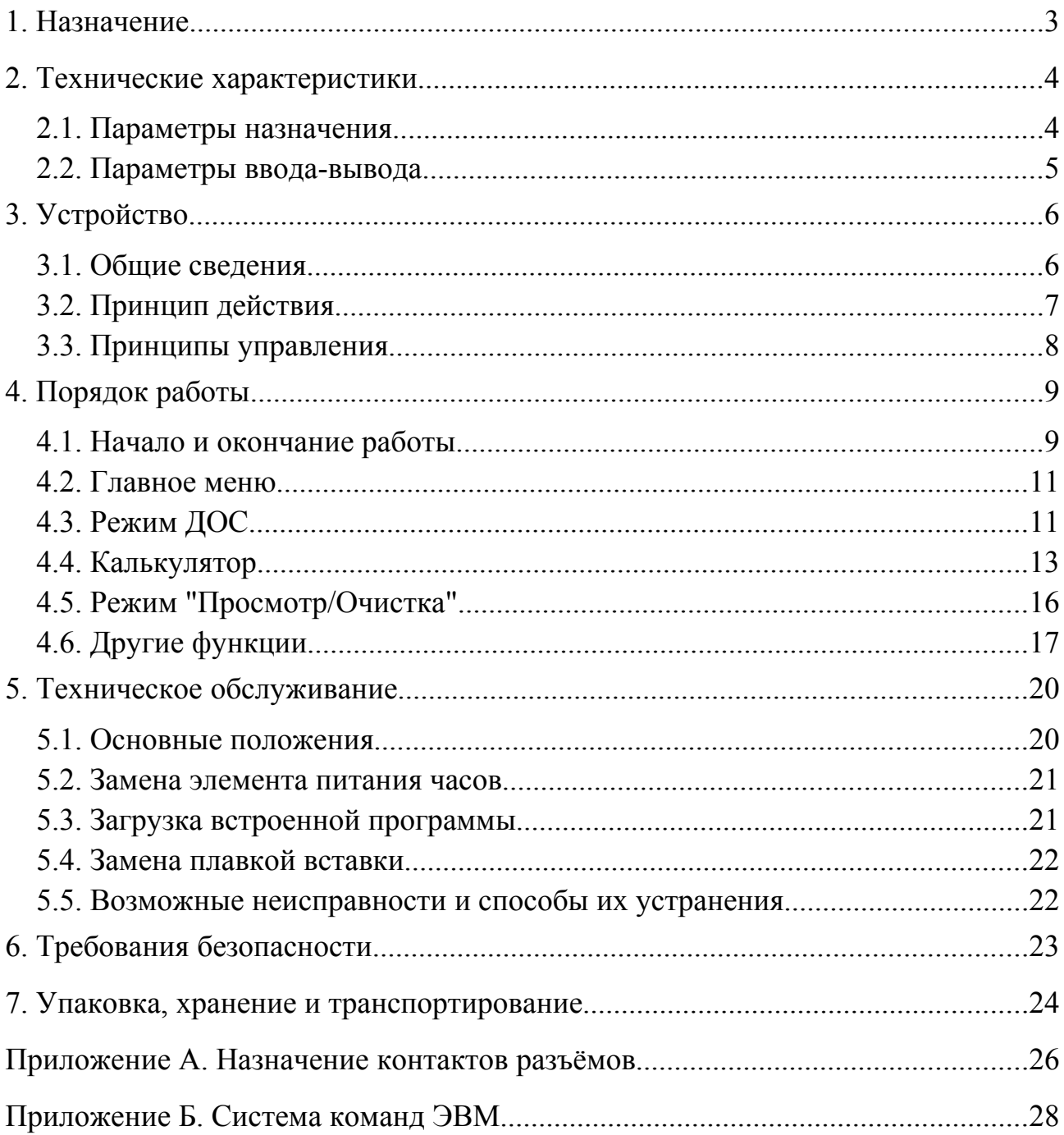

Настоящее руководство устанавливает правила эксплуатации клавишной электронной цифровой вычислительной машины (программируемого микрокалькулятора) "ЭЛЕКТРОНИКА МК-152" ТУ 4013-001-45444533-07 (в дальнейшем - ЭВМ).

### 1. НАЗНАЧЕНИЕ

1.1. ЭВМ предназначена для обработки информации, проведения расчетов различной степени сложности и управления внешними устройствами.

 $1.2.$   $\Theta$ <sub>BM</sub> **ОТНОСИТСЯ**  $\mathbf{K}^{\dagger}$ настольным программируемым микрокалькуляторам с выходом на внешние устройства ввода-вывода. ЭВМ соответствует требованиям ГОСТ 23468-85 к микрокалькуляторам вида Б по конструктивному исполнению, группы III по функциональному назначению и к типу 3 по принципу ввода-вывода информации.

ЭВМ выпускается в модификациях МК-152 и МК-152М с различными конструктивными параметрами.

1.3. Функциональные возможности ЭВМ:

- проведение вычислений в режиме непосредственного выполнения команд пользователя (автоматический режим);

- проведение вычислений по программе, введенной пользователем (режим выполнения программы);

- ввол  $\overline{M}$ редактирование программы пользователя (режим программирования), хранение программы пользователя в энергонезависимой памяти;

- запись программы и данных пользователя на встроенный или внешний электронный диск и считывание с него;

- сохранение данных в регистрах памяти и считывание из них, хранение введенных данных в энергонезависимой памяти;

- сохранение данных в энергонезависимом электронном блокноте и считывание из него:

- просмотр и редактирование текстовой информации, хранение текстовой информации в энергонезависимой памяти;

- запись текстовой информации на встроенный или внешний электронный диск и считывание с них;

 $\overline{3}$ 

- обмен данными с внешними устройствами, измерительными приборами, печатающими устройствами и другими ЭВМ по последовательному и параллельному интерфейсам;

- формирование интервалов заданной длительности, генерация звуковых сигналов;

- генерация выходных сигналов прямоугольной формы заданной частоты;

- формирование последовательности псевдослучайных чисел с возможностью инициализации начального значения;

- обработка аппаратных и программных прерываний;

- определение даты, дня недели и времени суток при помощи часов с автономным питанием;

- тестирование функциональных узлов, входящих в состав ЭВМ;

- загрузка встроенной программы через последовательный интерфейс.

1.4. По устойчивости к воздействию климатических факторов внешней среды ЭВМ относится к СВТ группы 1 по ГОСТ 21552-84 и соответствует исполнению УХЛ категории 4.2 по ГОСТ 15150-69:

- температура окружающей среды от 10 до 35 °С;

- относительная влажность  $80\%$  при температуре 25 °C;

- атмосферное давление от 84 до 106 кПа.

1.5. Питание ЭВМ осуществляется от однофазной сети переменного тока частотой  $(50 \pm 1)$  Гц, напряжением 220 В с допускаемым отклонением в пределах от минус 33 до плюс 22 В.

#### **2. ТЕХНИЧЕСКИЕ ХАРАКТЕРИСТИКИ**

#### **2.1. Параметры назначения**

2.1.1. Система счисления - десятичная.

2.1.2. Диапазоны представляемых чисел

а) с естественной запятой - от минус 99999999 до минус 1, число 0, от 1 до 99999999;

б) с плавающей запятой - от минус 9,99999999999999-10<sup>99</sup> до минус  $10^{-99}$  и от  $10^{-99}$  до 9,99999999999999-10<sup>99</sup>.

в) байтовые значения - целые числа от 0 до 255.

2.1.3. Количество основных команд 242.

2.1.4. Число регистров стека 4.

2.1.5. Число регистров памяти:

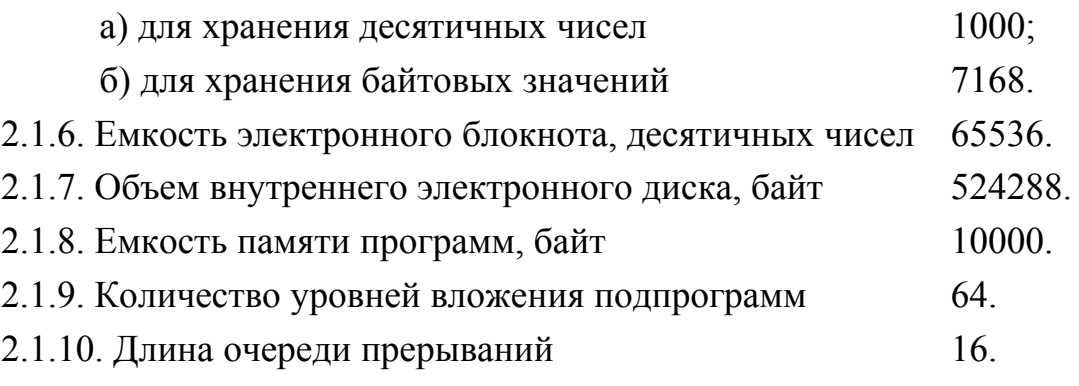

### **2.2. Параметры ввода-вывода**

2.2.1. Последовательный интерфейс Стык С2 (RS-232C) по ГОСТ 18145-81 с возможностью многоточечного подключения по ГОСТ 23675-79.

2.2.2. Параллельный интерфейс ИПР тип А, с возможностью выбора режима работы:

а) статический режим, непосредственное управление сигналами порта;

б) режим совместимости (Centronics), диаграммы обмена соответствуют ИРПР-М по ГОСТ 27942-88 (SPP);

в) режим двунаправленного обмена, диаграммы обмена соответствуют IEEE 1284-1994 (EPP).

2.3. Конструктивные параметры

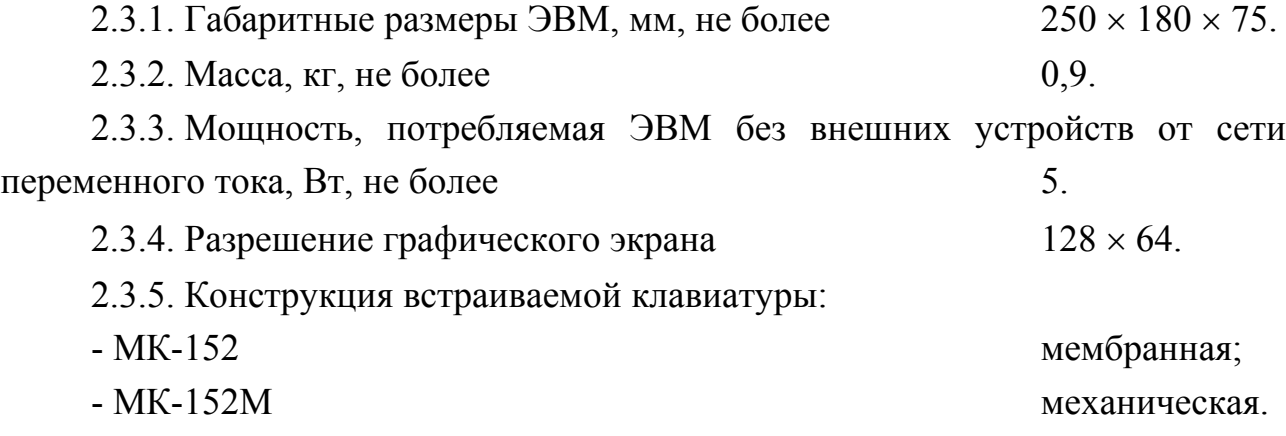

### **3. УСТРОЙСТВО**

### **3.1. Общие сведения**

3.1.1. Корпус ЭВМ выполнен из пластмассы. Основные органы управления расположены на лицевой панели (рис. 1).

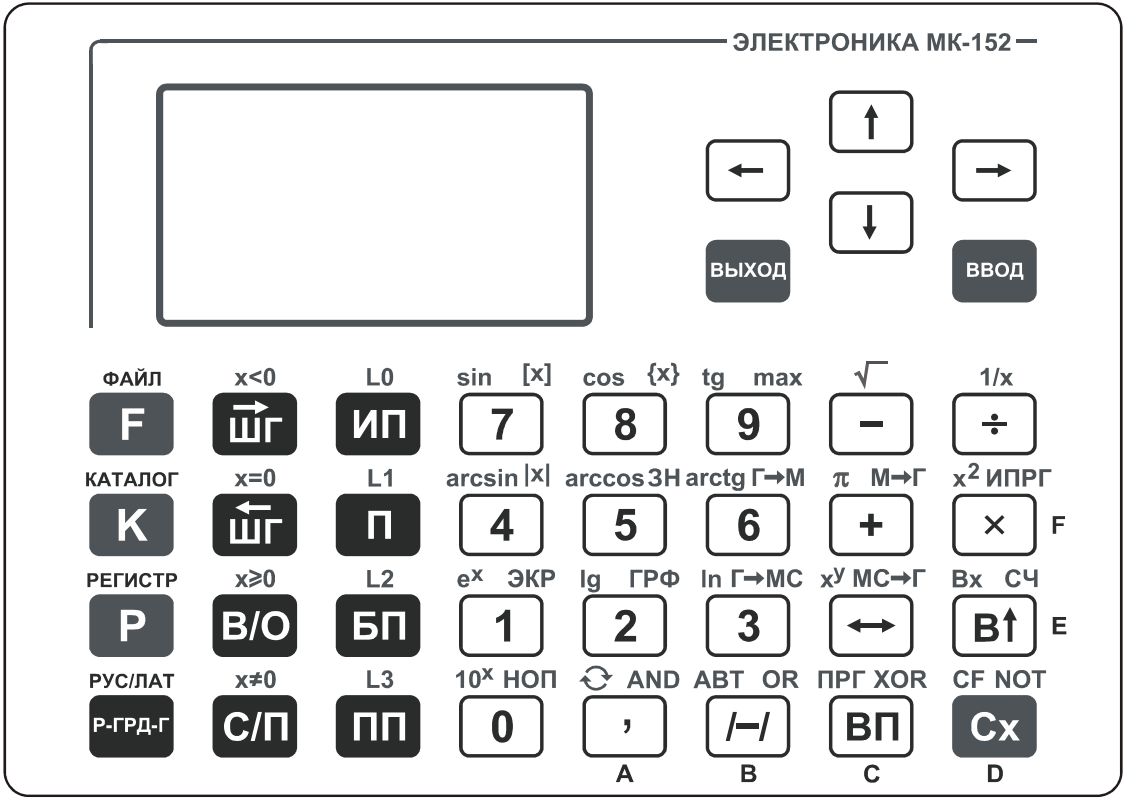

*Рис. 1. Лицевая панель ЭВМ (модификация МК-152).*

3.1.2. Индикатор расположен слева на лицевой панели ЭВМ и предназначен для вывода информации. Индикатор представляет собой жидкокристаллический графический дисплей с подсветкой.

3.1.3. Ввод информации и управление ЭВМ осуществляются при помощи клавиатуры. Клавиатура расположена на лицевой панели ЭВМ, содержит 38 клавиш и состоит из двух зон - справа и снизу от индикатора.

3.1.4. На левой боковой панели ЭВМ расположен выключатель сетевого питания.

3.1.5. На задней панели ЭВМ (рис. 2) расположены разъемы последовательного интерфейса "ИПС", параллельного интерфейса "ИПР", внешних устройств "ВУ", а также шнур сетевого питания.

Назначение контактов разъемов приведено в приложении А.

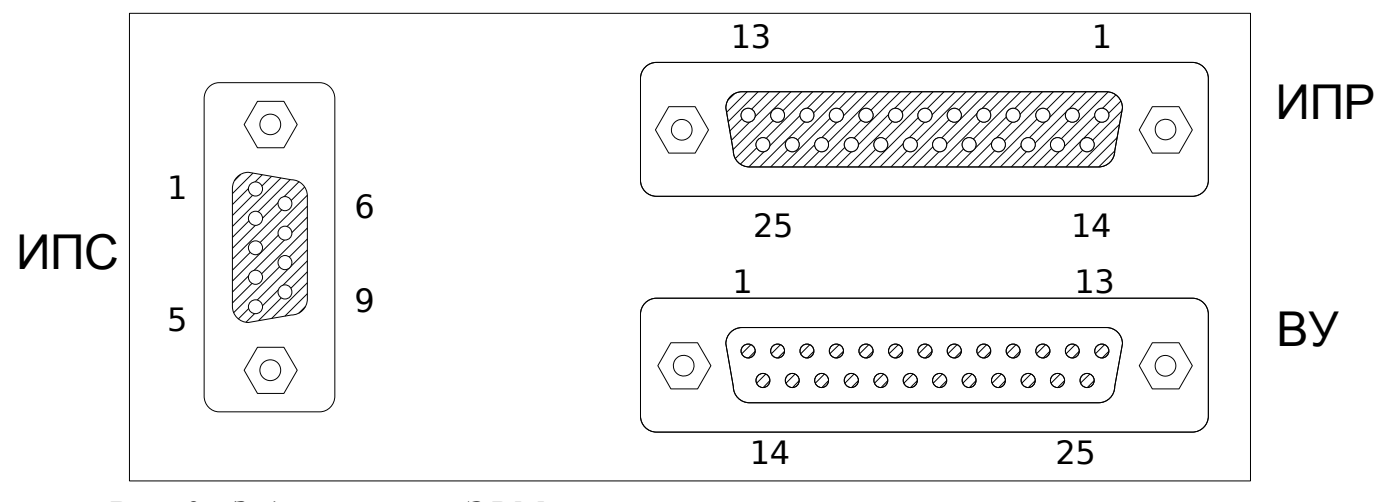

*Рис. 2. Задняя панель ЭВМ.*

3.1.6. В нижней части корпуса ЭВМ под крышкой расположен отсек регулировок (рис. 3):

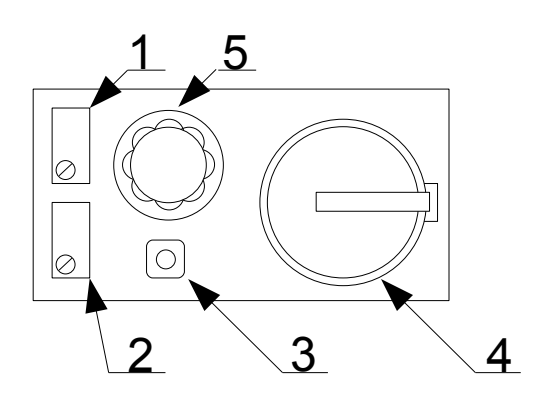

*Рис. 3. Вид отсека регулировок (крышка снята).*

*1 - регулятор контрастности индикатора; 2 - регулятор громкости звукового сигнала; 3 - кнопка входа в режим загрузки встроенной программы; 4 - элемент питания, обеспечивающий работу часов, 5 - держатель плавкой вставки (предохранителя).*

#### **3.2. Принцип действия**

3.2.1. ЭВМ состоит из следующих функциональных узлов: процессора, включающего устройство управления, арифметическо-логическое устройство (АЛУ), регистры стека и стек возврата из подпрограмм; клавиатуры; индикатора; памяти программ; регистров данных и функций; внутреннего электронного диска; электронного блокнота; часов реального времени; устройства звуковой сигнализации (динамика); устройства ввода-вывода; блока питания.

3.2.2. Основным элементом ЭВМ является процессор, работа которого управляется по встроенной программе. Устройство управления обрабатывает команды от клавиатуры и устройства ввода-вывода. В зависимости от полученных команд при помощи АЛУ выполняются действия над числами, находящимися в стеке.

При обращении к регистрам памяти происходит запись или считывание данных, хранящихся в памяти ЭВМ. При обращении к регистрам функций производятся различные дополнительные операции, в том числе настройка параметров и управление узлами ЭВМ.

Для хранения программ пользователя используется память программ. При выполнении программы пользователя устройство управления обрабатывает команды аналогично командам, принятым с клавиатуры.

Устройство управления также выполняет обращения к внутреннему и внешнему электронным дискам, блокноту, часам реального времени и устройству звуковой сигнализации. Результаты выполнения команд выводятся на индикатор.

Устройство ввода-вывода управляет портами последовательного и параллельного интерфейса.

Блок питания формирует напряжения, необходимые для функционирования электронных компонентов.

3.2.3. ЭВМ оперирует с числами, представленными в десятичной позиционной системе счисления в естественной форме или в форме с плавающей запятой.

Для обработки чисел в ЭВМ принята обратная бесскобочная логика вычислений, её характерными особенностями являются: отсутствие приоритетов операций; выполнение операций в порядке записи; использование стека для хранения исходных значений и результатов операции.

#### **3.3. Принципы управления**

3.3.1. Ввод информации и управление ЭВМ осуществляются при помощи клавиатуры. Вывод информации производится на индикатор в текстовом и графическом виде. Информация на индикаторе организована в систему меню и экраны режимов.

Меню – это список пунктов, соответствующих различным режимам, из которого следует выбрать необходимый. Активным пунктом называется пункт меню, который будет выбран при нажатии соответствующей клавиши. Вид активного пункта меню отличается от вида других пунктов.

Экран режима отличается от меню тем, что кроме пунктов, на индикатор могут выводиться поля ввода, поля вывода и графические элементы.

3.3.2. Работа с меню производится при помощи клавиш "ВЫХОД", "←", "↑", "→", "↓" (группа клавиш "ВЫБОР") и "ВВОД". Клавиши группы "ВЫБОР" выполняют переключение между пунктами меню - действие, которое делает пункты активными по очереди. После того как нужный пункт меню выбран, необходимо нажать клавишу "ВВОД". Результатом этого действия будет вход в один из режимов работы, либо в следующее меню. Возврат из выбранного режима или меню производится клавишей "ВЫХОД".

3.3.3. Остальные клавиши предназначены для выполнения действий в различных режимах работы. Все клавиши этой зоны совмещают несколько функций. Выполняемые функции обозначены на самих клавишах, а также сверху, снизу и справа от них. Большая часть обозначений указывает на функциональное назначение клавиш в режиме калькулятора.

Наименование команд ЭВМ совпадает с последовательностью клавиш, необходимых для их набора, если учитывать обозначения, нанесенные как на самой клавише, так и рядом с ней. Место расположения обозначения относительно клавиши в дальнейшем не указывается.

#### **4. ПОРЯДОК РАБОТЫ**

#### **4.1. Начало и окончание работы**

4.1.1. Перед началом работы установите ЭВМ на горизонтальную поверхность. Шнур сетевого питания подключите к сети переменного тока напряжением 220 В частотой 50 Гц. Если используются дополнительные устройства, присоедините их к соответствующим разъемам на задней панели. Дополнительные устройства следует присоединять или отсоединять перед включением питания.

**ВНИМАНИЕ! Присоединение и отсоединение дополнительных устройств во время работы ЭВМ может привести к выходу оборудования**

### **из строя в случае замыкания цепей питания при неосторожном обращении.**

Для включения ЭВМ переведите переключатель сетевого питания в положение "включено". После включения ЭВМ выполняет ряд внутренних тестов и инициализацию памяти и переходит в режим калькулятора. После включения содержимое регистров стека обнуляется, счетчик адреса устанавливается в нулевое значение. Содержимое памяти программ и регистров данных восстанавливается из энергонезависимой памяти.

Если выключение произошло во время выполнения программы пользователя и предварительно было установлено разрешение автоматического запуска, то будут начаты вычисления по сохраненной в памяти программе пользователя. Корректное продолжение вычислений после перезапуска с нулевого адреса должно обеспечиваться программой пользователя.

Если выключение ЭВМ было выполнено в момент записи информации на внешний диск и диск был отсоединён от ЭВМ при отключенном питании, на индикатор после включения будет выведено сообщение: "Диск В отсутствует или заменён. Запись невозможна. Повторить запись?". Для восстановления информации на диске следует подключить его к ЭВМ и выбрать ответ "Да". Попытка записи будет повторена. Если вновь подключенный диск не является тем, на который выполнялась запись перед выключением, сообщение будет выведено повторно. При выборе ответа "Нет" попытки записи на внешний диск прекращаются и ЭВМ переходит в режим калькулятора. Информация, не записанная на диск, будет потеряна.

Состояние файловой системы на внутреннем диске или на установленном при включении питания внешнем диске восстанавливается без вывода сообщений.

4.1.2. Для окончания работы с ЭВМ переведите переключатель сетевого питания в положение "выключено". Для предотвращения потери информации рекомендуется перед выключением завершить все операции с дисками, блокнотом, а также остановить выполнение программы пользователя.

В энергонезависимой памяти ЭВМ сохраняются программа пользователя и данные, введенные с клавиатуры. Данные, записанные в регистры из программы пользователя, сохраняются и восстанавливаются после включения питания только в том случае, если запись в энергонезависимую память была разрешена при помощи соответствующего регистра функции.

Данные в блокноте сохраняются и восстанавливаются после включения независимо от того, были они введены пользователем с клавиатуры или записаны из программы. Установка разрешения записи для данных блокнота не требуется.

При отключении питания файловая система сохраняется на электронных дисках. Часы реального времени продолжают работу от автономного источника.

### **4.2. Главное меню**

4.2.1. В главное меню ЭВМ переходит после нажатия клавиши "ВЫХОД" в экране автоматического режима калькулятора, который устанавливается после включения питания.

Главное меню состоит из пунктов: ДОС; Калькулятор; Просмотр/очистка; Другие функции.

### **4.3. Режим ДОС**

4.3.1. Режим ДОС предназначен для работы с файловой системой ЭВМ. После входа в режим на экран выводится меню выбора диска. Диск А соответствует внутреннему электронному диску, диск В - внешнему.

В верхней строке выводится наименование текущего диска и каталога, например, "А: Головной каталог". Ниже расположен список вложенных каталогов и расположенных в текущем каталоге файлах. Слева от имени файлов выводится тип "P", "T", "D" или "B" для файлов программ, текстовых и файлов с десятичными и двоичными данными соответственно.

Верхний элемент каждого каталога - запись "..", соответствующая каталогу более высокого уровня. Для головного каталога эта запись соответствует меню выбора диска.

Нажатие клавиши "↑" или "-" выполняет переход на одну строку вверх, клавиши "↓" или "+" на одну строку вниз. Клавиши "←" или "→" перемещают указатель на страницу вверх или вниз. Клавиша "÷" перемещает указатель к началу каталога. Клавиша "×" перемещает указатель к последней строке каталога.

4.3.2. Для создания нового каталога нажмите клавишу "Каталог" в режиме просмотра файловой системы, при этом происходит вход в режим ввода имени.

11

Для ввода очередного символа клавишами "ВЫБОР" переместите указатель на очередной символ имени и нажмите клавишу "ВВОД". Некоторые символы могут быть введены непосредственно с клавиатуры. Перемещение курсора также может быть выполнено как выбором управляющих символов, так и нажатием клавиш.

После нажатия клавиши "В↑" или выбора управляющего символа "↵" в текущем каталоге будет создан каталог с введенным именем. Ввод имени, начинающегося с символа "пробел" не выполняется.

Для удаления каталога переместите на него указатель в режиме просмотра файловой системы и нажмите клавишу "Cx".

4.3.3. Для создания нового файла нажмите клавишу "Файл" в режиме просмотра файловой системы, при этом происходит вход в меню выбора типа файла. В соответствии с выбранным типом, в файл будет записано содержимое участка памяти программ или данных сохранённое в энергонезависимой памяти.

После выбора типа файла произойдет вход в режим ввода имени. В остальном вид экрана и способ ввода имени совпадают с режимом ввода имени каталога.

Файлы с текстовыми, десятичными и двоичными данными будут созданы сразу после ввода имени. Для файла программы после ввода имени будут запрошены дополнительные параметры: номер начальной страницы и число страниц.

Пункт "Вставить из буфера" служит для копирования файлов. Для его использования следует предварительно скопировать файл или группу файлов в буфер. Для изменения имени при копировании одного файла следует при выборе пункта "Вставить из буфера" нажать клавишу "В↑" вместо клавиши "Ввод".

Для удаления файла из каталога переместите на него указатель в режиме просмотра файловой системы и нажмите клавишу "Cx".

4.3.4. Для входа в режим выполнения операций с файлами переместите указатель в режиме просмотра файловой системы на нужный файл и нажмите клавишу "ВВОД".

При выборе пункта "Просмотреть информацию" на экран выводится окно с информацией о типе и имени файла, дате и времени его создания. Для файлов программ дополнительно будет выведен размер файла в страницах.

Пункт "Просмотреть содержимое" является активным при входе в меню. При выборе пункта происходит вход в режим просмотра, вид экрана зависит от типа файла.

Для перемещения по файлу используйте клавиши "ВЫБОР". Клавиши "↑" и "-" выполняют перемещение на одну строку вверх. Клавиши "↓" и "+" - на одну строку вниз. Клавиши "←" или "→" выполняют перемещение на страницу вверх или вниз. Клавиша "÷" перемещает указатель на начало текста, клавиша "×" - на конец текста. Для выхода из режима просмотра нажмите клавишу "ВЫХОД".

Пункт "Перезаписать" меню операций с файлами предназначен для перезаписи содержимого файла из соответствующего типу файла участка памяти без повторного ввода имени.

Пункт "Загрузить" предназначен для загрузки содержимого файла в соответствующий типу файла участок памяти. Пункт "Загрузить пакет" предназначен для загрузки одновременно нескольких файлов из текущего каталога, имена которых совпадают с именем выбранного файла, а типы файлов отличаются.

Пункт "Скопировать в буфер" позволяет выполнять копирование файлов из одного каталога в другой, который может быть расположен как на том же, так и на другом диске. В буфере обмена может находиться один файл или группа файлов. После выбора пункта выводится дополнительное меню из пунктов "Скопировать один" или "Скопировать все" для копирования одного файла или всех файлов текущего каталога.

Пункт "Удалить" позволяет удалить файл.

4.3.5. Для выхода из режима ДОС нажимайте клавишу "ВЫХОД" до перехода в главное меню.

### **4.4. Калькулятор**

4.4.1. Калькулятор - это основной режим работы ЭВМ. В калькуляторе, в свою очередь, имеется четыре режима работы: непосредственного выполнения команд (автоматическая работа), программирования, ввода байтов в память программ и выполнения программы. Режим автоматической работы предназначен для непосредственного выполнения команд при проведении расчетов без использования программы. Режим программирования предназначен для занесения в память, просмотра и редактирования программы пользователя. Режим ввода байтов в память программ предназначен для занесения информации в память программ в шестнадцатиричном виде. Режим выполнения программы предназначен для проведения вычислений по программе пользователя.

После включения питания ЭВМ устанавливается режим автоматической работы, если флаг автоматического запуска не был установлен или программа пользователя не была запущена в момент выключения.

Из главного меню вход в режим калькулятора выполняется выбором пункта "Калькулятор". Вход будет выполнен в тот же режим калькулятора, из которого был выполнен выход в главное меню. ЭВМ при этом восстанавливает состояние, существовавшее на момент выхода.

В режиме калькулятора ЭВМ выполняет следующие основные команды, выполняемые как при автоматической работе, так и при выполнении программы:

- ввод чисел в регистр X и сброс содержимого регистра X;

- арифметические операции сложения, вычитания, умножения и деления:  $+, \, -, \, \times, \div;$ 

- тригонометрические и обратные тригонометрические функции с заданием аргумента в градусах, градах (1 град = 0,9 градуса) или радианах: sin, cos, tg, arcsin, arccos, arctg;

- логарифмические функции: ln , lg;

- показательные функции:  $e^x$ ,  $10^x$ ;

- вычисление квадратного корня, квадрата и степени числа, обратной величины:  $\sqrt{x}$ ,  $x^2$ ,  $x^y$ , 1/x;

- выделение целой и дробной части числа: [x],  $\{x\}$ ;

- вычисление абсолютного значения числа |x|;

- определение и изменение знака числа: ЗН, /-/;

- генерирование случайных чисел, равномерно распределенных в интервале от 0 до 1: СЧ;

14

- перевод угловых и временных величин, выраженных в долях градуса или часа, в минуты и доли минуты или в минуты, секунды и доли секунды, а также обратный перевод: Г→М, Г→МС, М→Г, МС→Г;

- выполнение логических операций: AND, OR, XOR, NOT;

- занесение константы π.

Перечень команд ЭВМ приведён в приложении Б.

Каждая команда имеет два различных мнемонических обозначения - в русской и латинской транскрипции. Русские обозначения команд содержат русские, латинские и специальные символы в различных сочетаниях. Латинские обозначения содержат символы, входящие в основную таблицу ASCII. Другие символы отсутствуют, что позволяет осуществлять ввод и вывод текста программы пользователя в терминальном режиме.

4.4.2. Режим автоматической работы предназначен для непосредственного выполнения команд при проведении расчетов без использования программы.

4.4.3. Режим программирования предназначен для занесения с клавиатуры в память программ ЭВМ команд программы пользователя. Вход в режим программирования осуществляется нажатием клавиш "F ПРГ" при нахождении в режиме автоматической работы.

Программа выводится на экран построчно в виде таблицы из четырёх столбцов: адрес; код команды; мнемоническое обозначение; символ, соответствующий коду команды. Символ отделен от мнемонического обозначения команды символом ";".

Мнемоническое обозначение команд выводится на экран в русской или латинской транскрипции. Для изменения установленного обозначения нажмите клавишу "Рус/Лат".

Для ввода команд в память программ следует последовательно нажимать на клавиши, соответствующие обозначению команды в русской транскрипции. Очередная команда вводится в память по текущему адресу, после чего счетчик адреса увеличивается на длину введённой команды.

Для удаления ошибочно набранной части команды следует нажать клавиши "F CF".

В программе пользователя могут использоваться различные возможности ЭВМ, которые не определяются её системой команд. Эти возможности, например, работа с внешними устройствами, подача звуковых сигналов, вывод информации на графический экран и другие, поддерживаются путем обращения к определённым регистрам функций.

4.4.4. Режим ввода байтов предназначен для занесения с клавиатуры в память программ ЭВМ различной информации, представленной в шестнадцатиричном виде. Вход в режим ввода байтов осуществляется нажатием клавиш "P ПРГ" при нахождении в режиме автоматической работы или программирования.

Для ввода байтов в память программ последовательно нажимайте на клавиши, соответствующие шестнадцатиричным цифрам от 0 до F. После ввода двух шестнадцатиричных цифр в память программ записывается один байт информации, счетчик адреса увеличивается на единицу.

4.4.5. Режим выполнения программы предназначен для автоматического выполнения команд при проведении расчетов с использованием программы пользователя.

Запуск программы производится нажатием клавиши "С/П" при нахождении ЭВМ в режиме автоматической работы. Программа начинает выполнение с текущего адреса.

При выполнении программы ЭВМ считывает содержимое памяти программ в соответствии с текущим значением счетчика адреса. После считывания всех байт очередной команды выполняется соответствующая операция. Значение счетчика адреса увеличивается на длину выполненной команды.

Команды переходов, циклов и организации подпрограмм могут непосредственно изменять значение счетчика, изменяя тем самым последовательность выполнения операций.

Останов выполнения программы происходит при выполнении команды "С/П", если её действие не заблокировано программой пользователя. Текущий адрес при останове указывает на команду, следующую за командой останова.

#### **4.5. Режим "Просмотр/Очистка"**

4.5.1. Вход в режим выполняется выбором пункта "Просмотр/Очистка" главного меню. Режим предназначен для просмотра содержимого памяти программ, памяти данных и блокнота ЭВМ, а также для удаления информации из памяти.

При выборе пункта на экран будет выведена таблица, вид которой зависит от области памяти. Для перемещения по таблице используйте клавиши "ВЫБОР". Для перемещения по требуемому адресу нажмите клавишу "ВВОД" Для очистки области памяти нажмите клавишу "Сх".

#### **4.6. Другие функции**

4.6.1. Вход в режим выполняется выбором пункта "Другие функции" главного меню. Режим предназначен для совершения различных операций с функциональными узлами и внутренними структурами данных ЭВМ.

4.6.2. После входа в режим "Операции с дисками" на индикатор выводится меню выбора дисков. После выбора будет выведено меню, состоящее из пунктов: "Просмотреть информацию"; "Проверить"; "Отформатировать"; "Скопировать на В (для диска А, или "Скопировать на А" для диска В)".

При выборе пункта "Просмотреть информацию" будет выведена информация о диске. Если диск содержит данные блокнота, то в строке имени будет выведено сообщение "Данные блокнота". Если диск не форматирован, то вход в режим просмотра информации выполнен не будет, вместо этого выводится окно с сообщением "Диск неформатирован!".

При выборе пункта "Проверить" из меню операций с диском будет выполнено тестирование диска на возможность записи и последующего считывания информации. В случае обнаружения ошибок в ходе проверки выводится сообщение "Ошибка кластера", выводится его номер и предлагается продолжить или завершить проверку.

При выборе пункта "Отформатировать" из меню операций с диском будет выполнено форматирование выбранного диска. При выполнении этой операции выполняется проверка диска и формируются служебные области файловой системы. Обнаруженные при проверке сбойные кластеры помечаются для предотвращения их дальнейшего использования. После выполнения форматирования несколько кластеров диска будут заняты служебной информацией.

При выборе пункта "Скопировать" из меню операций с диском будет выполнено копирование текущего выбранного диска на указанный (приёмный). При выполнении этой операции выполняется покластерное копирование содержимого текущего диска на приёмный диск. Содержимое служебных областей, включая имя диска, также копируется. Дата и время создания приёмного диска устанавливаются в соответствии с текущими значениями.

4.6.3. После входа в режим "Операции с блокнотом" на индикатор выводится меню из следующих пунктов: "Проверить"; "Скопировать на В"; "Загрузить из В".

При выборе пункта "Проверить" будет выполнено тестирование блокнота на возможность записи и последующего считывания информации.

При выборе пункта "Скопировать на В" будет выполнено копирование содержимого блокнота на внешний диск.

При выборе пункта "Загрузить из В" будет выполнено копирование содержимого внешнего диска в блокнот ЭВМ. Если внешний диск не содержит данных блокнота, то на экран будет выведено окно с сообщением "Нет данных!".

4.6.4. При выборе пункта "Проверка памяти" будет выполнено тестирование оперативного запоминающего устройства ЭВМ.

После окончания проверки при отсутствии ошибок ЭВМ выводит окно с сообщением "Память исправна!". В связи с тем, что во время проверки разрушаются внутренние структуры данных в служебных областях памяти, нажатие клавиши "ВЫХОД" переводит ЭВМ в автоматический режим калькулятора, как и при включении питания.

При обнаружении ошибки выводится соответствующее сообщение.

4.6.5. При выборе пункта "Редактор текста" будет выполнен вход в режим редактирования. На экране в виде текста отображается содержимое регистров с номерами от 5096 до 8167. Кодировка символов при отображении соответствует знакогенератору ЭВМ (см. прилож. Б).

Текст состоит из 128 строк по 24 символа. Форматирование текста определяется расположением и количеством символов пробела с кодом 32. Символы с кодами большими 0 и меньшими 32, не влияют на форматирование текста и при редактировании не записываются. Символ с нулевым кодом может быть записан в текст в качестве разделителя сообщений для использования в программе пользователя.

При добавлении символов не происходит потери окончания существующего текста. Добавление новых символов в текст возможно до тех пор, пока в регистре 8167 не окажется символ с кодом, отличным от 32. После

18

этого добавление не выполняется, пока часть имеющихся символов из текста не будет удалена. При удалении символов содержимое регистров, расположенных ниже позиции курсора, перезаписывается в регистры с меньшими номерами. В регистр 8167 заносится число 32.

При форматировании текст может быть разбит на отдельные абзацы. Для разделения абзацев используется пустая строка, то есть строка целиком состоящая из пробелов. При вставке нового символа текст сдвигается по одному символу в пределах абзаца. Если последний символ абзаца при вставке символа переносится на новую строку, то в текст автоматически вставляется необходимое количество символов пробела для сохранения пустой строки. Аналогичным образом формируется пустая строка при удалении символов из абзаца. Это позволяет сохранить форматирование текста, расположенного в других абзацах.

Для перемещения по тексту используйте клавиши "ВЫБОР". Клавиши "↑" и "-" выполняют перемещение на одну строку вверх. Клавиши " $\downarrow$ " и "+" - на одну строку вниз. Клавиши "←" или "→" выполняют перемещение на страницу вверх или вниз. Клавиша "÷" перемещает указатель на начало текста, клавиша "×" - на конец текста.

Клавиши "ШГ вправо" и "ШГ влево" перемещают курсор на один символ. Клавиши "ИП" и "П" перемещают курсор к началу или концу строки. Клавиша "↔" перемещает курсор к ближайшей позиции табуляции.

Цифровые клавиши, клавиша ",", "/-/"и "ВП" выполняют соответственно ввод символов от "0" до "9", запятой, тире и пробела в текущую позицию курсора.

Клавиша "В↑" переводит строку, то есть перемещает курсор на новую строку, перенося в неё располагавшуюся за курсором часть строки. В текст при этом записывается необходимое количество символов пробела.

Для ввода других символов нажмите клавишу "ВВОД". На экран, ниже редактируемой строки, выводится строка управляющих символов и три строки с символами из текущего набора.

Для ввода очередного символа клавишами "ВЫБОР" переместите указатель на очередной символ и нажмите клавишу "ВВОД". Некоторые символы могут быть введены непосредственно с клавиатуры. Перемещение курсора также может быть выполнено выбором управляющих символов или нажатием клавиш.

4.6.6. При выборе пункта "Версия программы" на экран выводится краткая информация о наименовании изделия, изготовителе и версии встроенной программы ЭВМ.

#### **5. ТЕХНИЧЕСКОЕ ОБСЛУЖИВАНИЕ**

#### **5.1. Основные положения**

5.1.1. Специального технического обслуживания ЭВМ не требует.

Перед вводом в эксплуатацию после хранения следует выполнить регулировку громкости и контрастности. Проверить и при необходимости заменить элемент питания часов (п. 5.2). Занести в соответствующие регистры функций текущие значения даты и времени.

Во время эксплуатации следует выполнять следующие операции: внешний осмотр (п. 5.1.2), очистка корпуса и разъёма (пп. 5.1.3, 5.1.4), проверка функциональных узлов (п. 5.1.5). Периодичность обслуживания по п. 5.1.2 ежедневно, по пп. 5.1.3, 5.1.4 - один раз в месяц, по п. 5.1.5 - один раз в три месяца.

Норматив расхода этилового спирта при обслуживании в соответствии с пп. 5.1.3, 5.1.4 - 0,005 л в месяц.

5.1.2. Внешний осмотр проводится перед включением ЭВМ и заключается в определении целостности корпуса, стекла индикатора, разъёма ВУ. При нарушении целостности перед продолжением эксплуатации ЭВМ следует принять меры по устранению неисправности.

5.1.3. Для очистки протрите корпус тканью, смоченной спиртом этиловым техническим по ГОСТ 17299-78 марки А или водой. При этом необходимо исключить попадание воды внутрь корпуса ЭВМ. Использование других растворителей не допускается.

5.1.4. Очистка разъёма ВУ проводится при загрязнении. Для очистки протрите разъём тканью, смоченной спиртом этиловым техническим по ГОСТ 17299-78 марки А.

5.1.5. Проверка памяти, дисков и блокнота выполняется в соответствии с указаниями настоящего руководства.

#### **5.2. Замена элемента питания часов**

5.2.1. Замена элемента питания проводится в случае отключения внутренних часов. Для замены элемента следует открутить винт, удерживающий крышку отсека регулировок в нижней части корпуса, после чего снять крышку, извлечь элемент питания и установить новый элемент аналогичного типа. Установка крышки производится в обратном порядке.

#### **5.3. Загрузка встроенной программы**

5.3.1. Кнопка входа в режим загрузки программы расположена в отсеке регулировок. Для загрузки программы в ЭВМ через последовательный интерфейс следует включить питание ЭВМ, удерживая в нажатом положении кнопку входа в режим.

После включения с нажатой кнопкой на экран выводится меню, состоящее из режимов "Калькулятор" и "Программатор". Отпустите кнопку и выберете режим "Программатор".

5.3.2. В режиме "Программатор" на экран выводится меню, состоящее из пунктов "Очистка ПЗУ" и "Программирование". Для стирания программы выберете пункт "Очистка ПЗУ".

### **ВНИМАНИЕ! После стирания встроенной программы невозможно использовать ЭВМ по назначению до успешного окончания загрузки.**

*Примечание. Для проверки возможности программирования следует до стирания программы выполнить загрузку уже имеющейся в ПЗУ версии. Корректное завершение программирования указывает на допустимость стирания текущей программы и замены ее на другую версию.*

5.3.3. Для загрузки программы выберете пункт "Программирование". На экран будет выведен текущий адрес. Подключите к последовательному интерфейсу устройство, которое будет управлять загрузкой, и запустите на нем процесс программирования ЭВМ.

При приеме очередного блока информации значение текущего адреса будет изменяться. После корректного завершения программирования текущий адрес обнуляется. При возникновении ошибок на экран будет выведено соответствующее сообщение.

5.3.4. После завершения загрузки программы нажмите клавишу "Выход" для перехода в меню режима и выберете режим "Калькулятор".

21

### **5.4. Замена плавкой вставки**

5.4.1. Цепь питания ЭВМ защищена плавкой вставкой (предохранителем). Предохранитель находятся в специальном держателе и расположен в отсеке регулировок.

### **ВНИМАНИЕ! ПЕРЕД ЗАМЕНОЙ ПРЕДОХРАНИТЕЛЯ ОТКЛЮЧИТЕ ЭВМ ОТ СЕТИ!**

Для извлечения предохранителя нажмите на крышку держателя, поверните её до упора против часовой стрелки и извлеките вместе с предохранителем. Проверьте и, при необходимости, замените предохранитель. Установка крышки держателя производится в обратном порядке.

### **5.5. Возможные неисправности и способы их устранения**

5.5.1. Возможные неисправности и способы их устранения приведены в табл. 1.

Таблица 1

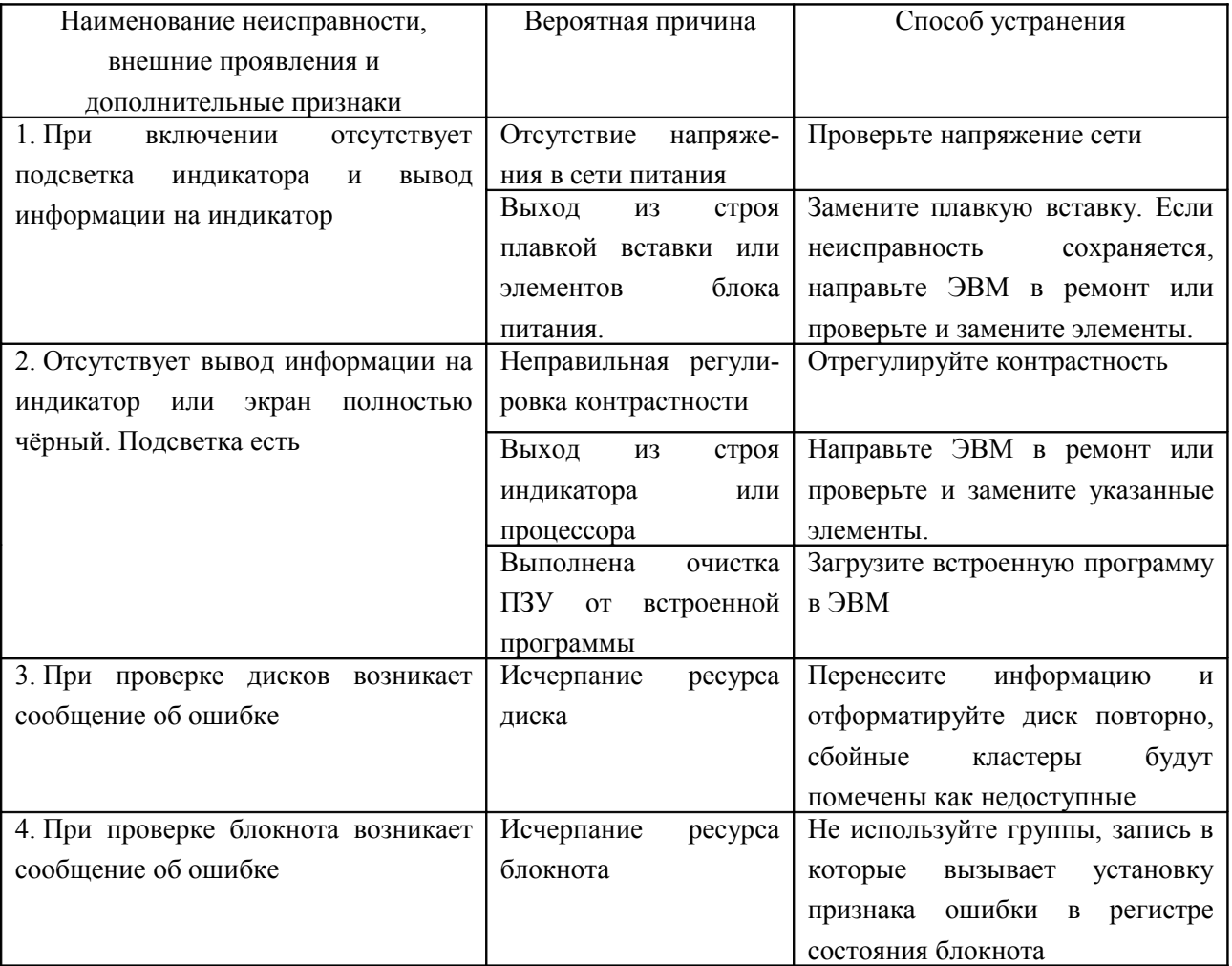

### НПКД.401348.001 РЭ

### Таблица 1 (продолжение)

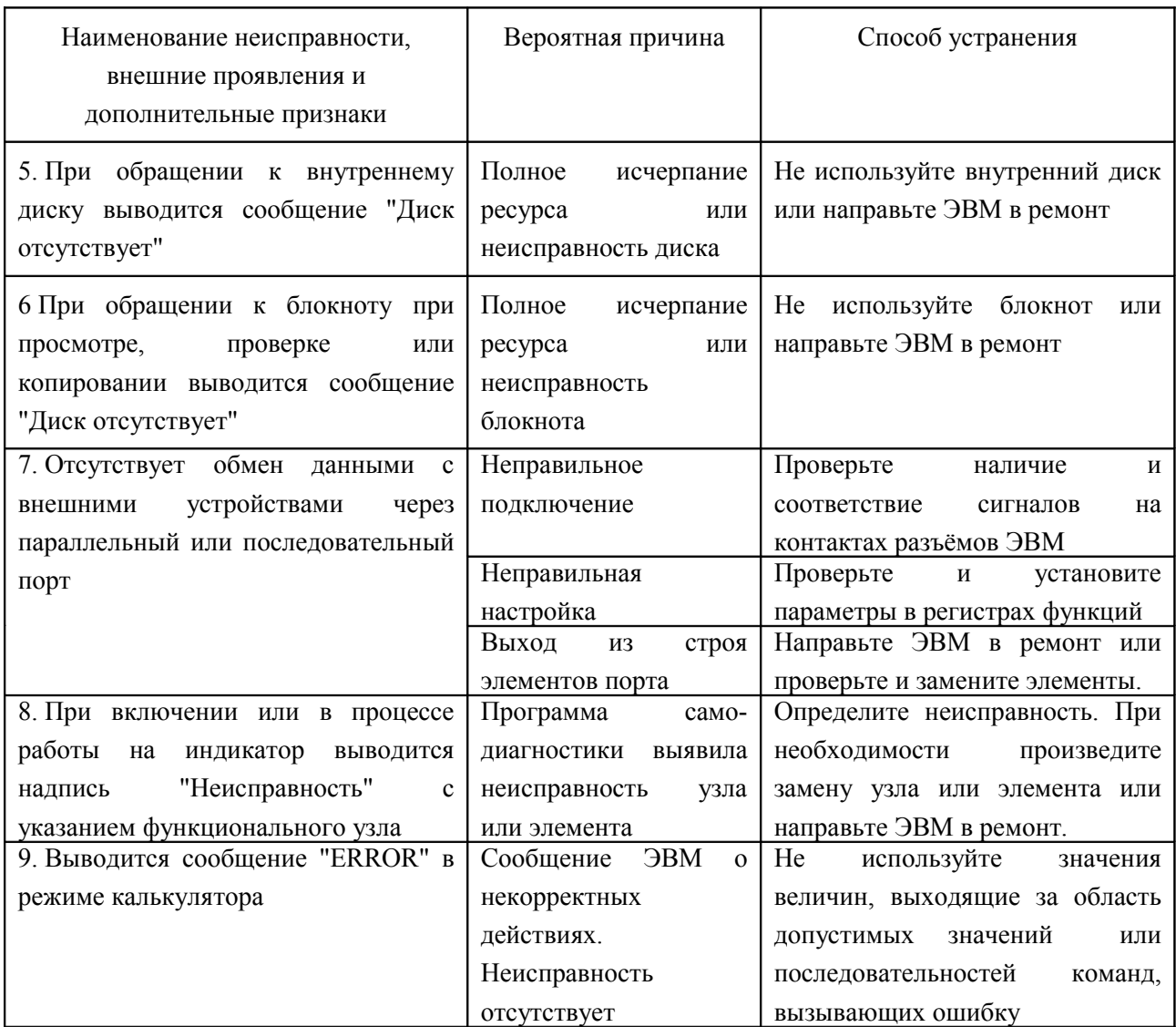

### **6. ТРЕБОВАНИЯ БЕЗОПАСНОСТИ**

6.1. ЭВМ должна обслуживаться с соблюдением требований нормативных документов "Правила технической эксплуатации электроустановок потребителей" (приказ Минэнерго РФ № 6 от 13.01.03) и "Межотраслевые правила по охране труда (правила безопасности) при эксплуатации электроустановок" (ПОТ РМ-016-2001 РД 153-34.0-03.150-00).

6.2. К ЭВМ подводится опасное для жизни напряжение 220 В переменного тока.

### **ЗАПРЕЩАЕТСЯ ЭКСПЛУАТАЦИЯ ЭВМ**:

**- с раскрытым или повреждённым корпусом;**

**- с повреждённым штепсельным соединением, шнуром или выключателем сетевого питания.**

#### **7. УПАКОВКА, ХРАНЕНИЕ И ТРАНСПОРТИРОВАНИЕ**

7.1. ЭВМ упаковывается в тару изготовителя вместе с комплектом эксплуатационной документации. Количество ЭВМ в единице потребительской упаковки - 1 шт.

7.2. Транспортировка ЭВМ производится автомобильным, железнодорожным, воздушным и водным транспортом. Условия транспортирования в части воздействия механических факторов - С по ГОСТ 23170-78. Размещение и крепление ЭВМ в таре изготовителя в транспортных средствах должны обеспечивать их устойчивое положение, исключать возможность смещения и удары друг о друга, а также о стенки транспортных средств.

ЭВМ транспортируются в закрытом транспорте (закрытых автомашинах, крытых железнодорожных вагонах, контейнерах, отапливаемых герметизированных отсеках самолетов, трюмах). В части воздействия климатических факторов условия транспортирования соответствуют условиям хранения 5 по ГОСТ 15150-69 с ограничением диапазона температур от минус 20 до 50 C.

При транспортировании следует выполнять правила перевозки грузов, действующие на данном виде транспорта.

После транспортирования при температуре ниже 0 С, необходимо поместить ЭВМ в условия, соответствующие нормальным условиям эксплуатации и выдержать не менее 12 часов.

7.3. Хранение ЭВМ должно производиться в отапливаемых хранилищах. Условия хранения ЭВМ в упаковке должны соответствовать группе 1 по ГОСТ 15150-69:

- температура от 5 до 40 °С;

- относительная влажность воздуха  $80\%$  при 25 °C;

- атмосферное давление от 84 до 106 кПа.

7.4. Консервация ЭВМ для длительного хранения выполняется в соответствии с вариантом защиты ВЗ-10 по ГОСТ 9.014-78. Средство временной защиты - 7 г. силикагеля технического по ГОСТ 3956-76 или силикагеля гранулированного мелкопористого марки КСМГ-10,5 в изолированном объёме упаковки.

24

Упаковка ЭВМ должна быть выполнена в соответствии с требованиями ГОСТ 9.014-78 для группы III-1. Вариант внутренней упаковки ВУ-5 - пакет из полиэтиленовой плёнки по ГОСТ 10354-82 толщиной не менее 0,15 мм. Шов пакета должен быть заварен.

Комплект документации должен быть вложен в пакет из полиэтиленовой плёнки толщиной не менее 0,15 мм. Шов пакета должен быть заварен.

Элемент питания хранится отдельно и извлекается из ЭВМ перед консервацией. Срок сохраняемости и правила хранения источника питания устанавливаются в соответствии с указаниями, изложенными в документации на элемент.

Срок сохраняемости при длительном хранении составляет 3 года, после чего ЭВМ подлежит расконсервации и проверке технического состояния. Переупаковка и переконсервация проводятся при положительном результате проверки. При переконсервации допускается применять повторно неповреждённую в процессе хранения внутреннюю упаковку, а также средства временной противокоррозионной защиты после восстановления их защитной способности.

Хранение ЭВМ на законсервированном объекте или в другом законсервированном изделии проводится в соответствии с требованиями соответствующего регламента.

### ПРИЛОЖЕНИЕ А

(обязательное)

## НАЗНАЧЕНИЕ КОНТАКТОВ РАЗЪЁМОВ

### Таблица А.1

### Разъем ИПС

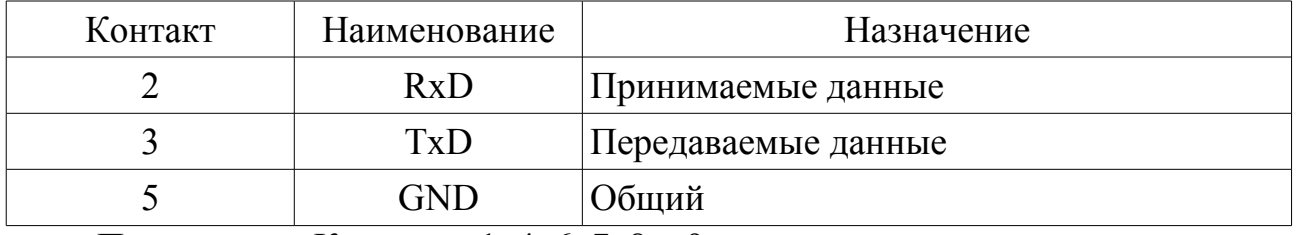

Примечание. Контакты 1, 4, 6, 7, 8 и 9 не используются.

### Таблица А.2

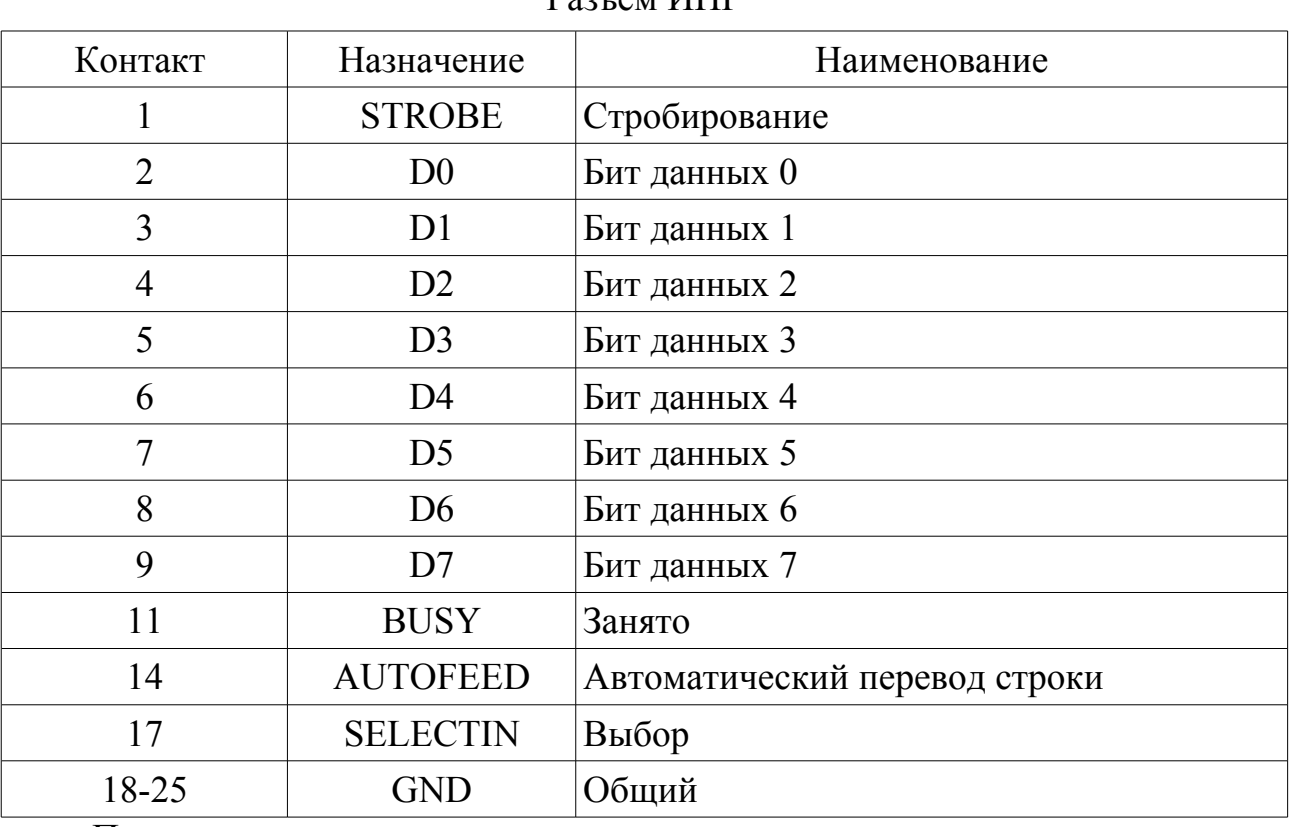

### $P_{22LPM}$   $MTP$

Примечания:

1. Назначение контактов указано при работе в режиме совместимости (Centronics).

2. Контакты 10, 12, 13, 15, 16 не используются.

### НПКД.401348.001 РЭ

### Таблица А.3

| Контакт        | Наименование    | Назначение                             |
|----------------|-----------------|----------------------------------------|
| $\overline{2}$ | <b>TxD</b>      | Передаваемые данные последовательного  |
|                |                 | порта                                  |
| 3              | <b>RxD</b>      | Принимаемые данные последовательного   |
|                |                 | порта                                  |
| 7              | <b>GND</b>      | Общий                                  |
| 9              | $+15B$          | Напряжение 15 В                        |
| 10             | $-15B$          | Напряжение минус 15 В                  |
| 11             | <b>AUTOFEED</b> | Автоматический перевод строки (выход   |
|                |                 | параллельного порта)                   |
| 12             | <b>GND</b>      | Общий                                  |
| 13             | <b>SELECTIN</b> | Выбор (выход параллельного порта)      |
| 15             | <b>FOUT</b>     | Звуковой сигнал                        |
| 17             | <b>SI</b>       | Входной сигнал внешнего диска          |
| 18             | <b>SCK</b>      | Тактирование внешнего диска            |
| 19             | SO <sub>1</sub> | Выходной сигнал внешнего диска         |
| 20             | <b>DTR</b>      | Готовность терминала последовательного |
|                |                 | порта                                  |
| 21             | <b>CS</b>       | Выборка внешнего диска                 |
| 25             | <b>BUSY</b>     | Занято (вход параллельного порта)      |

Разъем ВУ

Примечание. Контакты 1, 4, 5, 6, 8, 14, 16, 22, 23, 24 не используются

# ПРИЛОЖЕНИЕ Б

(обязательное)

## СИСТЕМА КОМАНД ЭВМ

### Таблица Б.1

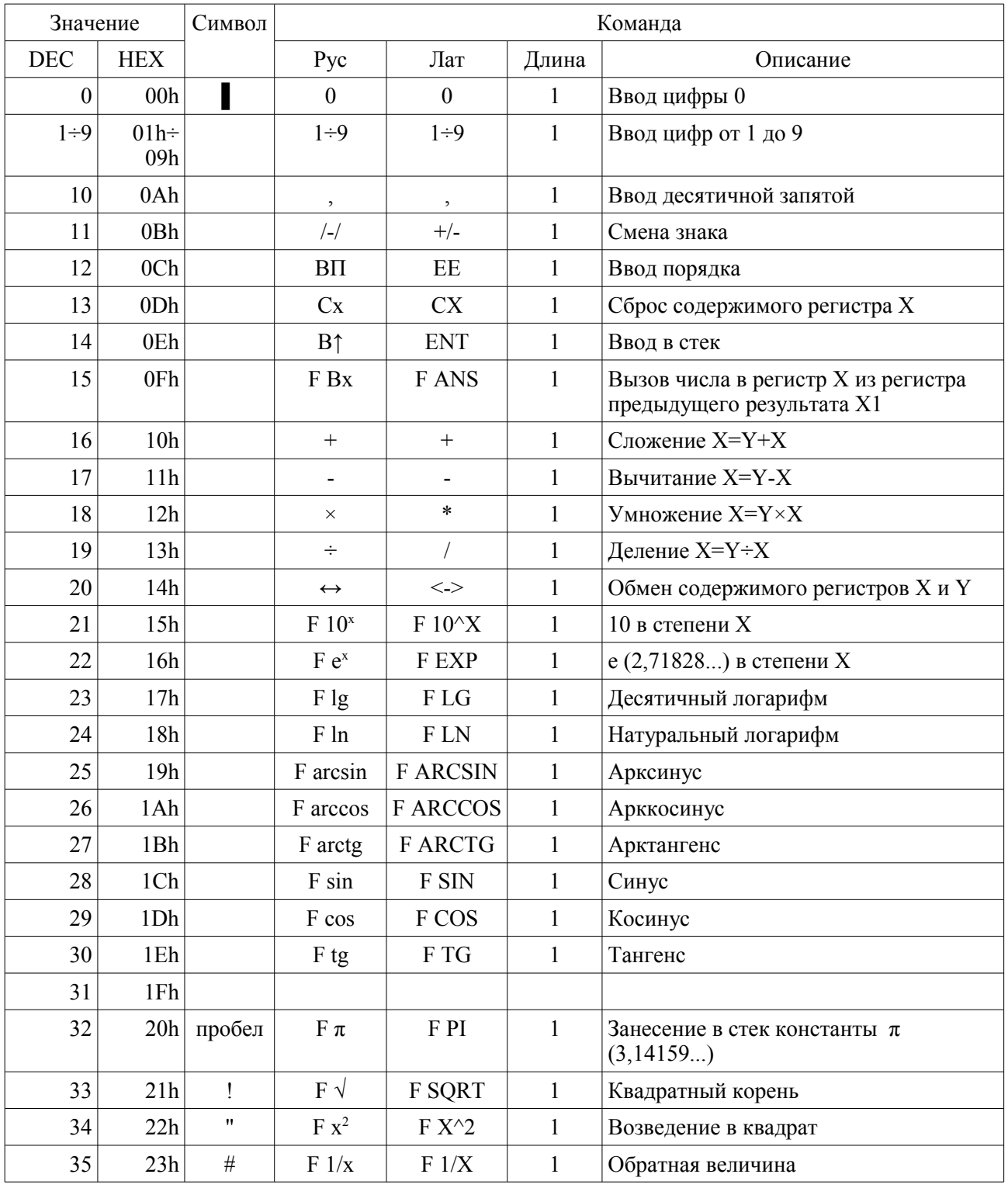

### НПКД.401348.001 РЭ

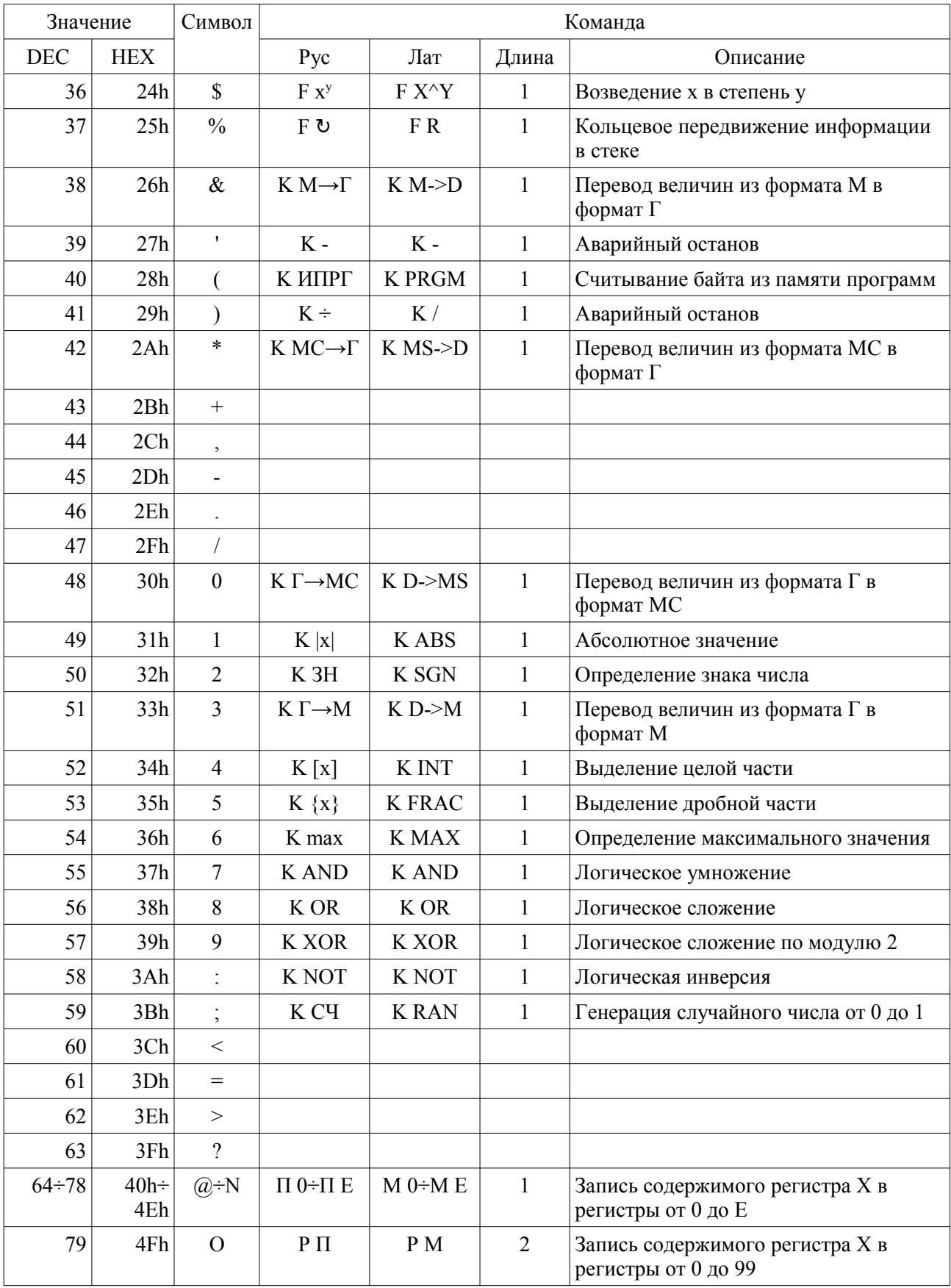

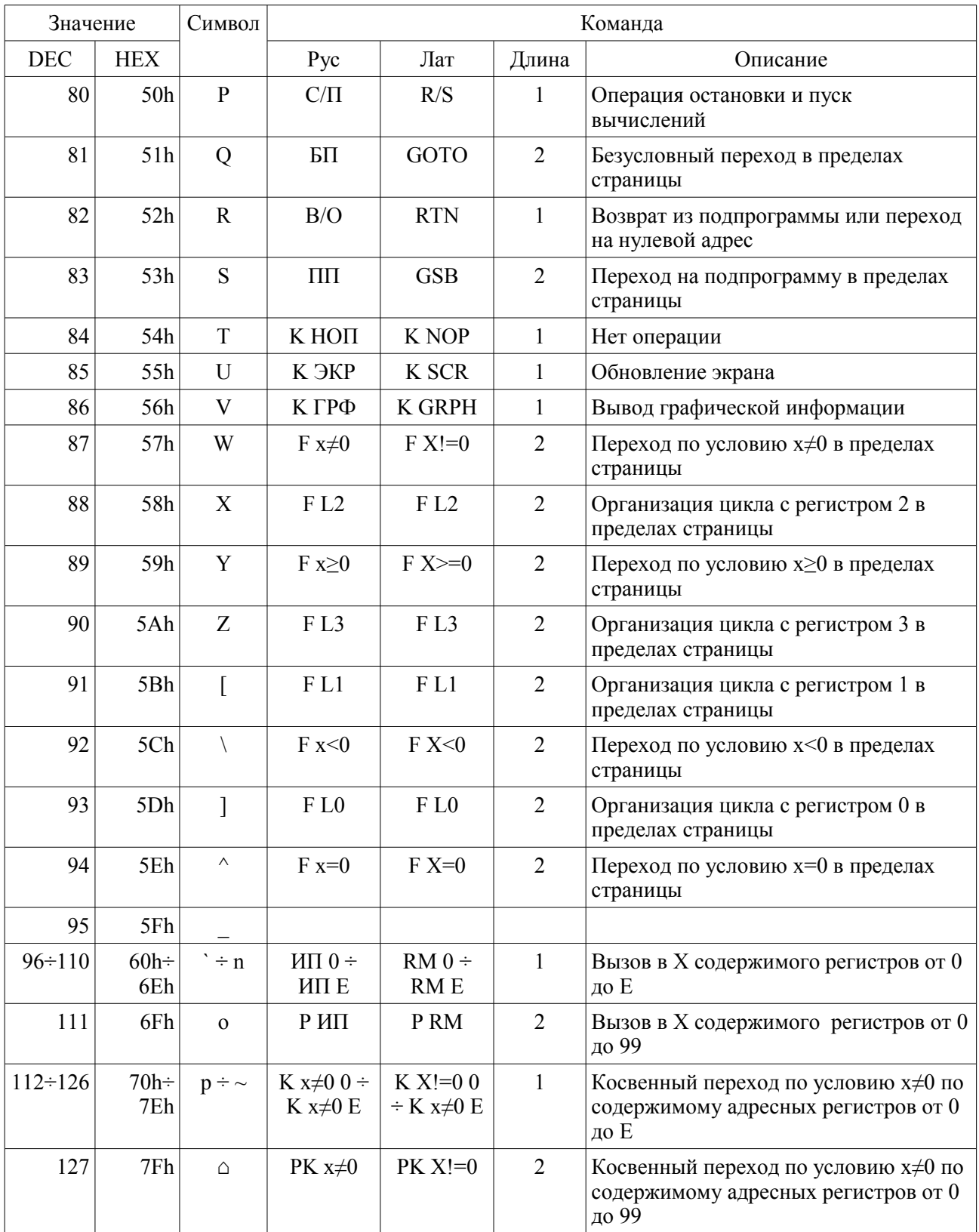

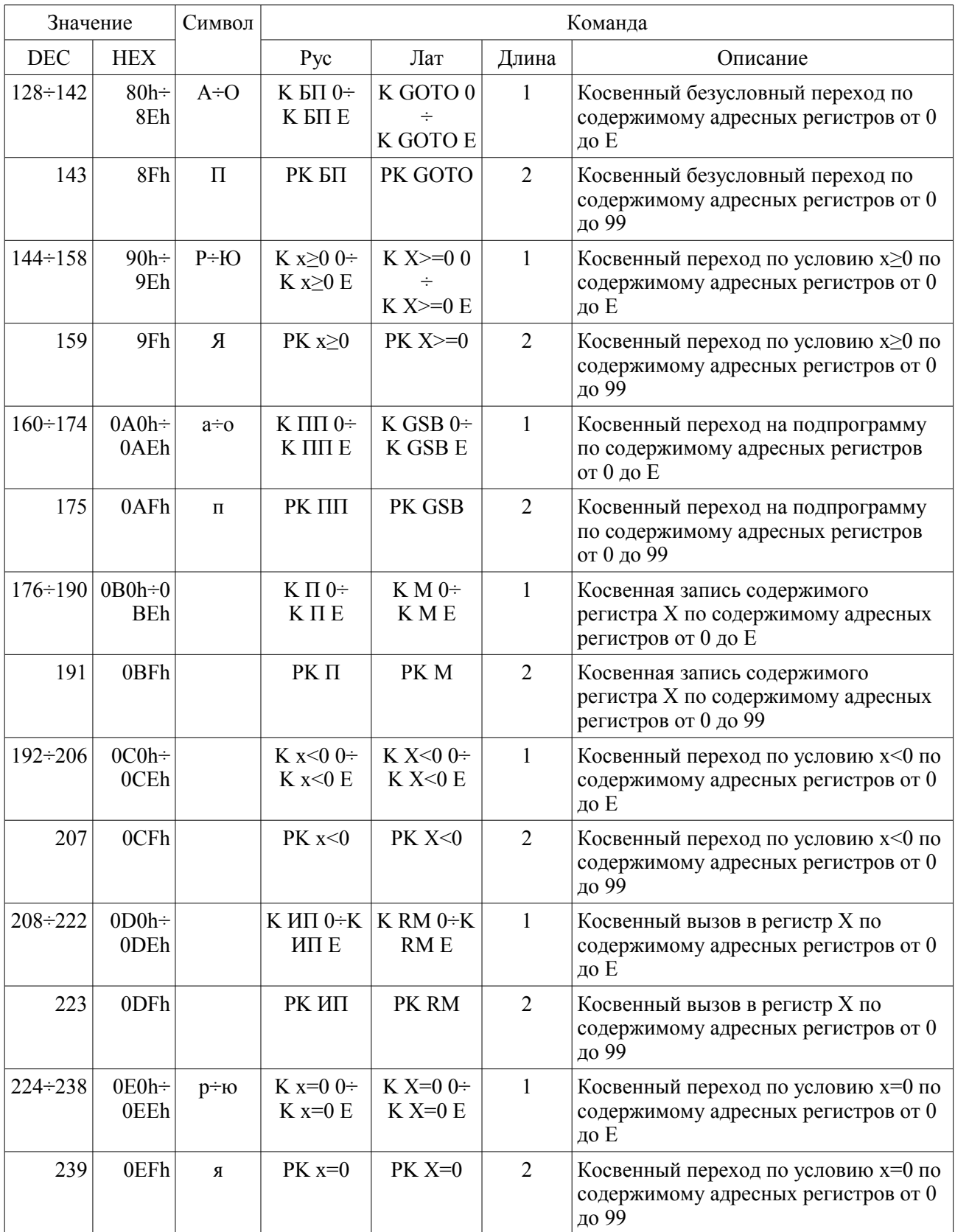

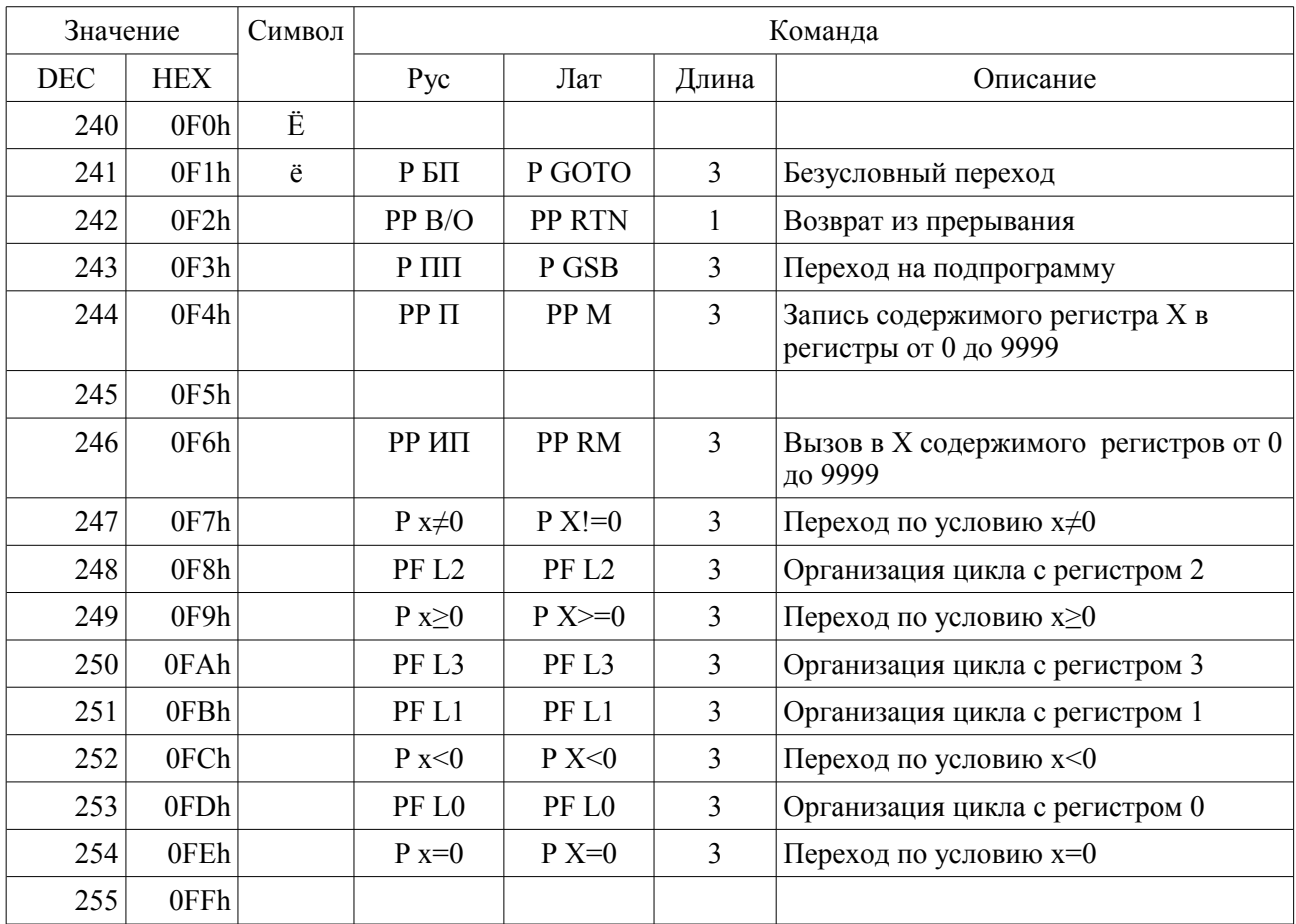